# Einführung Microsoft365

## Inhalt des Workshops

- 1. Benimmregeln
- 2. Anmeldung in Microsoft365
- 3. Der Chat in MS Teams
- 4. Anzeigen, Erstellen und Organisieren von Teams
- 5. Richtlinien der Teamerstellung am HHG
- 6. Videokonferenzen in MS Teams
- 7. Weitere Funktionen: Kursnotizbuch und Aufgaben

#### Umgang mit Benutzernamen und Kennwort

- Die Schülerin/der Schüler verpflichtet sich dazu, die persönlichen Zugangsdaten sorgfältig aufzubewahren und diese nicht an Dritte weiterzugeben.
- Die Schülerin/der Schüler ist für alle Aktivitäten, die unter ihrer/seiner Identität ablaufen, verantwortlich. Bei Verdacht auf einen Missbrauch durch Dritte muss die Schülerin/der Schüler umgehend die Schulleitung verständigen.

#### Eigene Dateien und Dokumente / Datensicherung

- Alle in Microsoft-Office-365 gespeicherten Daten unterliegen dem Zugriff der Administratoren/innen.
- Es dürfen nur unterrichtsrelevante Daten und Dokumente, die von einer Lehrkraft ausdrücklich eingefordert wurden, hochgeladen werden.
- Es wird ausdrücklich darauf hingewiesen, dass keine Ordner, Dokumente etc. verändert oder gelöscht werden dürfen. Wer versehentlich einen Ordner oder ein Dokument etc. löscht, muss sich unverzüglich an die jeweilige Lehrkraft wenden

#### Kommunikation, z.B. in Microsoft Teams oder per E-Mail

- Die Schülerin/der Schüler verpflichtet sich, bei allen Nachrichten den höflichen und respektvollen Umgang zu wahren. Beleidigungen, Schimpfwörter sowie Geschmacklosigkeiten werden nicht geduldet. Kommunikation, z.B. in Microsoft Teams oder per E-Mail<br>• Die Schülerin/der Schüler verpflichtet sich, bei allen Nachrichten<br>den höflichen und respektvollen Umgang zu wahren.<br>Beleidigungen, Schimpfwörter sowie Geschmacklosi
- werden nach Anweisung der Lehrkraft initiiert und durchgeführt.

# Nutzung, Verarbeitung oder Weitergabe von Medien / Urheberrecht<sup>\*</sup>) Nutzung, Verarbeitung oder Weitergabe von Medien /<br>Urheberrecht \*)<br>• Bei der Nutzung, Verarbeitung oder Weitergabe digitaler Medien ist<br>das Urheberrecht zu beachten:<br>• Materialien sind nicht zur Weitergabe freigegeben. Sie

- Bei der Nutzung, Verarbeitung oder Weitergabe digitaler Medien ist<br>das Urheberrecht zu beachten:
- ausschließlich zum angegebenen Zweck genutzt werden.
- Benimmregeln auf der Plattform zu speichern oder weiterzugeben. • Kein Tausch von (illegalen) Dateien und Medien: Die Schülerin/der Schüler verpflichtet sich, keine Software, Musik-Dateien, Games, etc. Nutzung, Verarbeitung oder Weitergabe von Medien /<br>
• Bei der Nutzung, Verarbeitung oder Weitergabe digitaler Medien ist<br>
• Bei der Nutzung, Verarbeitung oder Weitergabe digitaler Medien ist<br>
• Materialien sind nicht zur W
	- utzung, Verarbeitung oder Weitergabe von Medien /<br>rheberrecht \*)<br>Bei der Nutzung, Verarbeitung oder Weitergabe digitaler Medien ist<br>das Urheberrecht zu beachten:<br>ausschließlich zum angegebenen Zweck genutzt werden.<br>Kein Ta utzung, Verarbeitung oder Weitergabe von Medien /<br>rheberrecht<sup>\*)</sup><br>Bei der Nutzung, Verarbeitung oder Weitergabe digitaler Medien ist<br>das Urheberrecht zu beachten:<br>Materialien sind nicht zur Weitergabe freigegeben. Sie dürf pornographischen oder anderweitig menschenverachtenden utzung, Verarbeitung oder Weitergabe von Medien /<br>rheberrecht \*)<br>Bei der Nutzung, Verarbeitung oder Weitergabe digitaler Medien ist<br>das Urheberrecht zu beachten:<br>Materialien sind nicht zur Weitergabe freigegeben. Sie dürfe rheberrecht \*)<br>Bei der Nutzung, Verarbeitung oder Weitergabe digitaler Medien ist<br>das Urheberrecht zu beachten:<br>Materialien sind nicht zur Weitergabe freigegeben. Sie dürfen<br>Ausschließlich zum angegebenen Zweck genutzt wer Werbung, Bekanntmachungen oder Angebote für Güter oder Dienste mit kommerziellem oder parteipolitischem Hintergrund.

Bei Verstoß gegen gesetzliche Bestimmungen sind schulrechtliche, Bei Verstoß gegen gesetzliche Bestimmungen sind schulrechtliche,<br>ggfs. zivil- oder strafrechtliche Folgen nicht auszuschließen. Darüber<br>hinaus kann der Zugang zum Microsoft-365-Education-Portal gesperrt<br>werden. Die Erziehu hinaus kann der Zugang zum Microsoft-365-Education-Portal gesperrt werden. Die Erziehungsberechtigten werden in jedem Fall benachrichtigt. Bei Verstoß gegen gesetzliche Bestimmungen sind schulrechtliche,<br>ggfs. zivil- oder strafrechtliche Folgen nicht auszuschließen. Darüber<br>hinaus kann der Zugang zum Microsoft-365-Education-Portal gesperrt<br>werden. Die Erziehu Bei Verstoß gegen gesetzliche Bestimmungen sind schulrechtliche,<br>ggfs. zivil- oder strafrechtliche Folgen nicht auszuschließen. Darüber<br>hinaus kann der Zugang zum Microsoft-365-Education-Portal gesperrt<br>werden. Die Erziehu Bei Verstoß gegen gesetzliche Bestimmungen sin<br>ggfs. zivil- oder strafrechtliche Folgen nicht auszu:<br>hinaus kann der Zugang zum Microsoft-365-Educ<br>werden. Die Erziehungsberechtigten werden in jec<br>benachrichtigt.<br>**Aktives F** Bei Verstoß gegen gesetzliche Bestimmungen sind schul<br>ggfs. zivil- oder strafrechtliche Folgen nicht auszuschließe<br>hinaus kann der Zugang zum Microsoft-365-Education-Pe<br>werden. Die Erziehungsberechtigten werden in jedem Fa Bei Verstoß gegen gesetzliche Bestimmungen sin<br>ggfs. zivil- oder strafrechtliche Folgen nicht auszus<br>hinaus kann der Zugang zum Microsoft-365-Educ<br>werden. Die Erziehungsberechtigten werden in jet<br>benachrichtigt.<br>**Aktives F** der State Holder in Muslim and State New Test<br>
State New Microsoft-365-Education and Terminal State New Microsoft-365-Education<br>
Werden. Die Erziehungsberechtigten werden in jeen<br>
benachrichtigt.<br> **Aktives Fehlverhalten, d** 

#### Aktives Fehlverhalten, das strafrechtlich verfolgt werden kann, ist zum Beispiel:

- Benimmregeln \* Tausch von illegalen Dateien, Musik, Games, etc. (Missachtung des Urheberrechts)
	-
	-
	-
	-
	-

#### "Netiquette" für Microsoft 365 Education:

- Erst lesen, dann denken, dann schreiben/veröffentlichen.
- Texte kurzhalten: Lange Texte werden meist nicht aufmerksam gelesen und können missverstanden werden.
- Rechtschreibung beachten: Nachricht nicht direkt abschicken, sondern mindestens ein Mal durchlesen.
- Ansprache mit "Du" oder "Sie" beachten.
- Kein übermäßiger Gebrauch von Sonderzeichen, Smileys, GIFs etc. Wetiquette" für Microsoft 365 Education:<br>
• Erst lesen, dann denken, dann schreiben/veröffentlichen.<br>
• Texte kurzhalten: Lange Texte werden meist nicht aufmerksam<br>
gelesen und können missverstanden werden.<br>
• Rechtschreib Freedom Machinen Inissverstandern werden.<br>
• Rechtschreibung beachten: Nachricht nicht direkt abschicken,<br>
• Ansprache mit "Du" oder "Sie" beachten.<br>
• Kein übermäßiger Gebrauch von Sonderzeichen, Smileys, GIFs<br>
• Keine pr
- Keine privaten Informationen von dir oder anderen Personen<br>weitergeben; auch nicht im eigenen Nutzerprofil.
- 
- Kommentare/Nachrichten verschicken.
- 

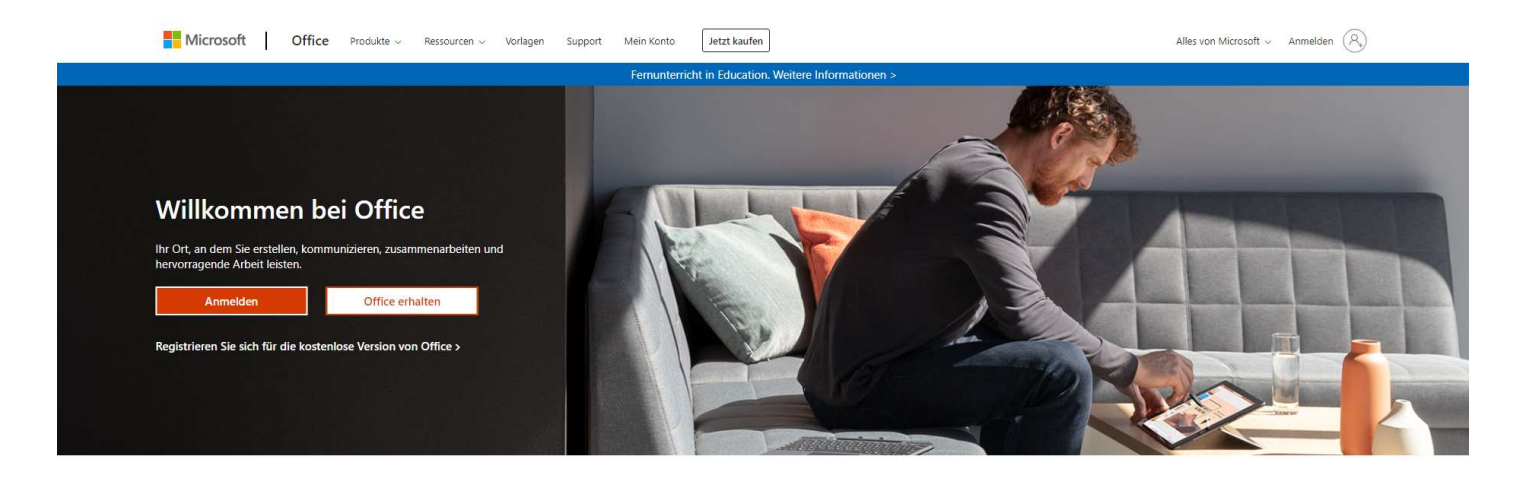

Melden Sie sich an, um Ihre bevorzugten Produktivitäts-Apps von jedem Gerät aus zu verwenden

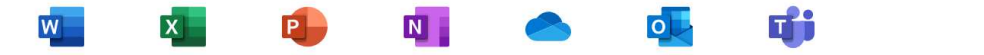

#### Anmeldung über www.hhg-office.de

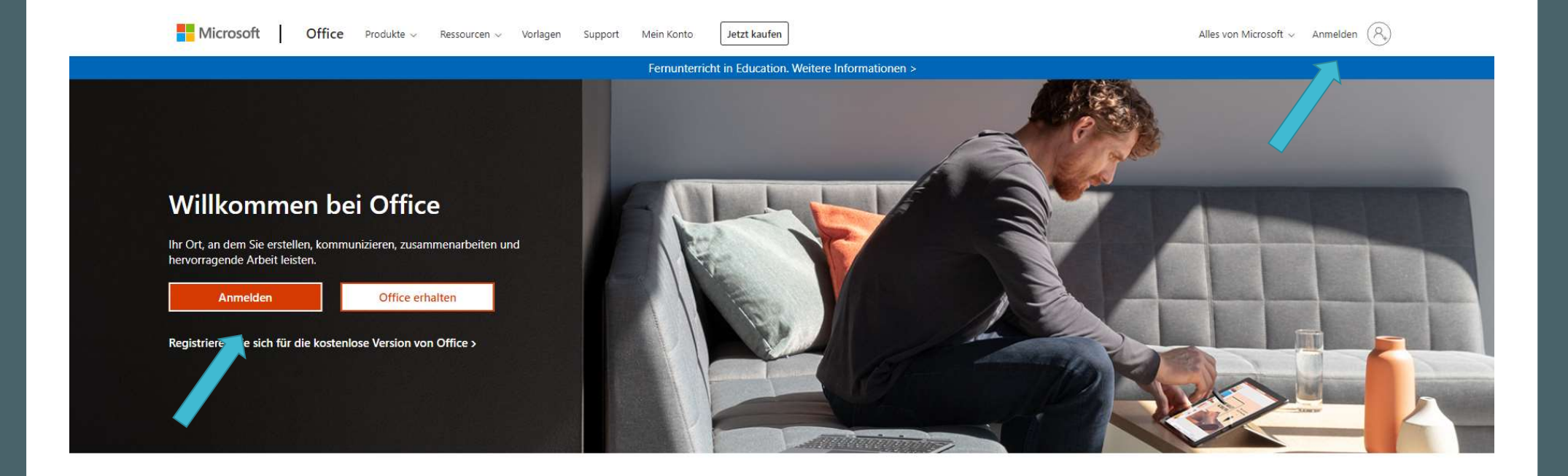

Melden Sie sich an, um Ihre bevorzugten Produktivitäts-Apps von jedem Gerät aus zu verwenden

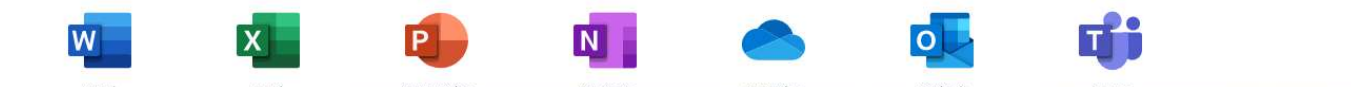

Tippe deinen Anmeldenamen in Kein Konto? Erstellen Sie jetzt eins! das Feld und klicke auf weiter!

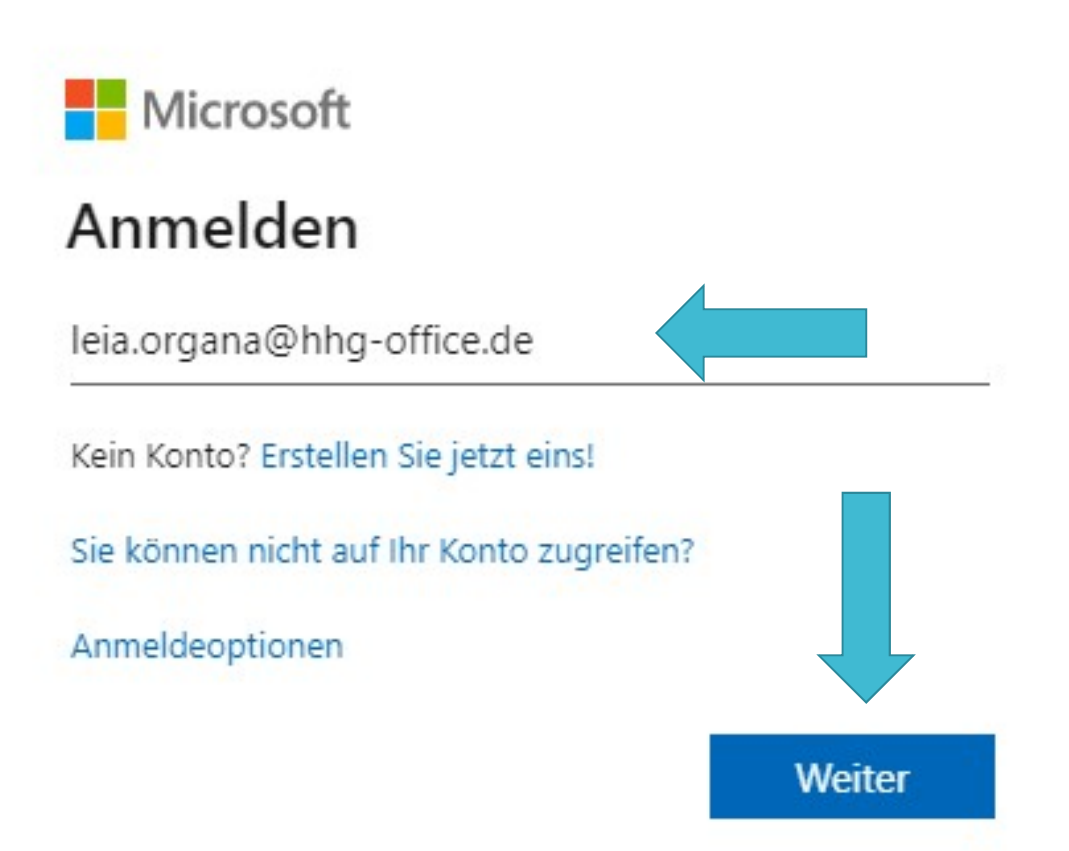

# Gib dein Kennwort ein und klicke

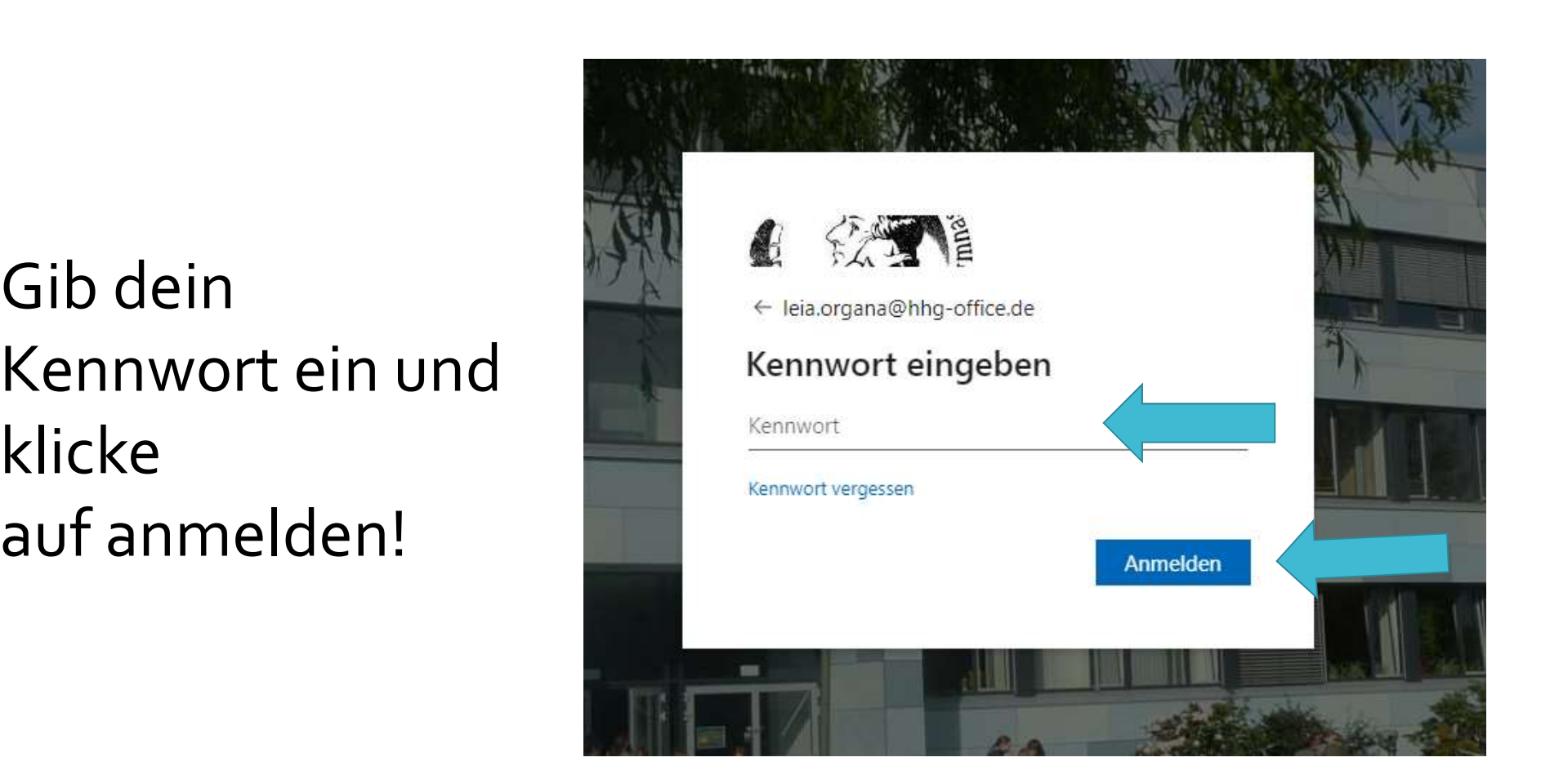

Gib dein Kennwort noch einmal ein, überlege dir dann ein neues Kennwort (2\* eingeben) und klicke auf anmelden!

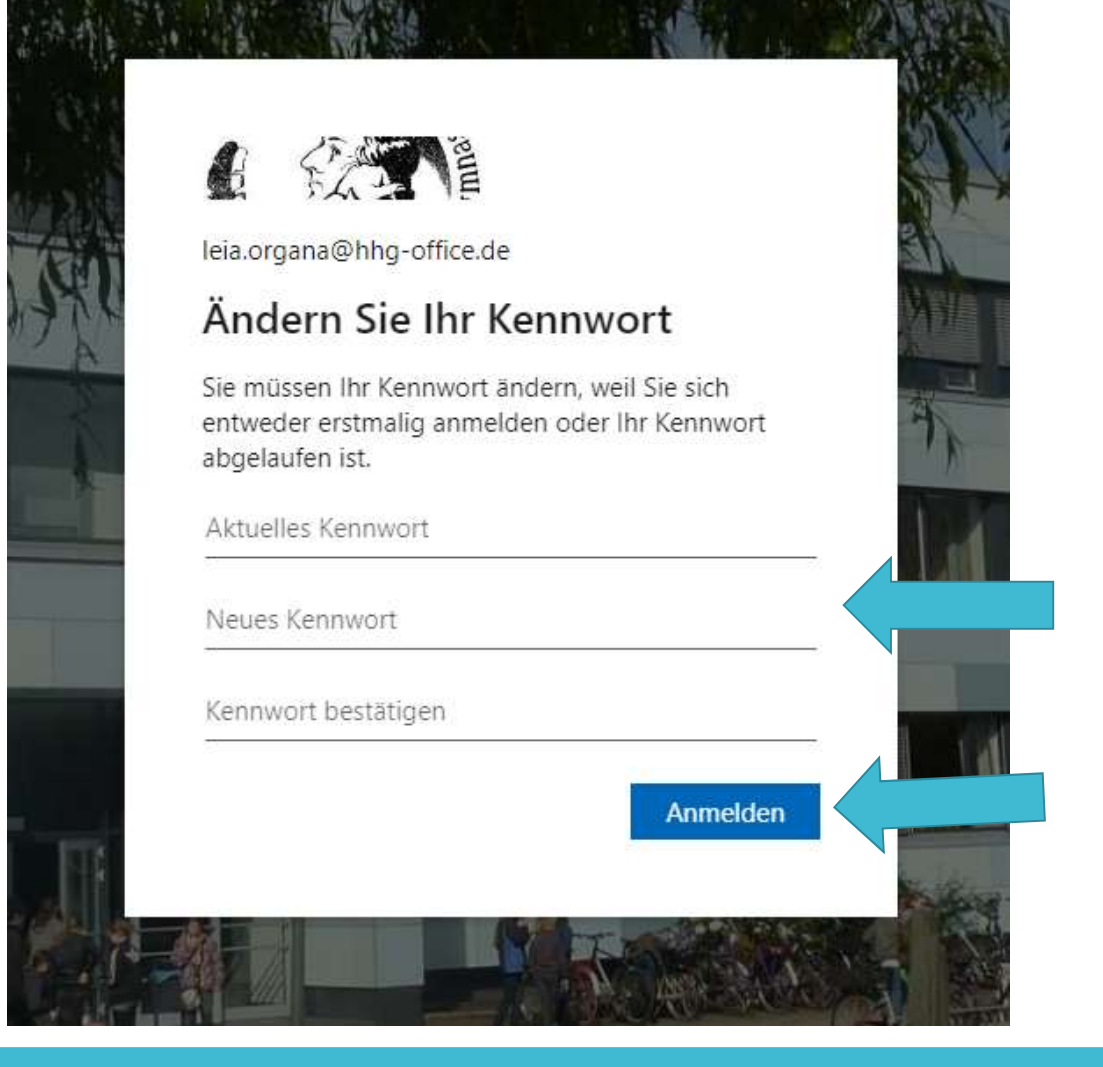

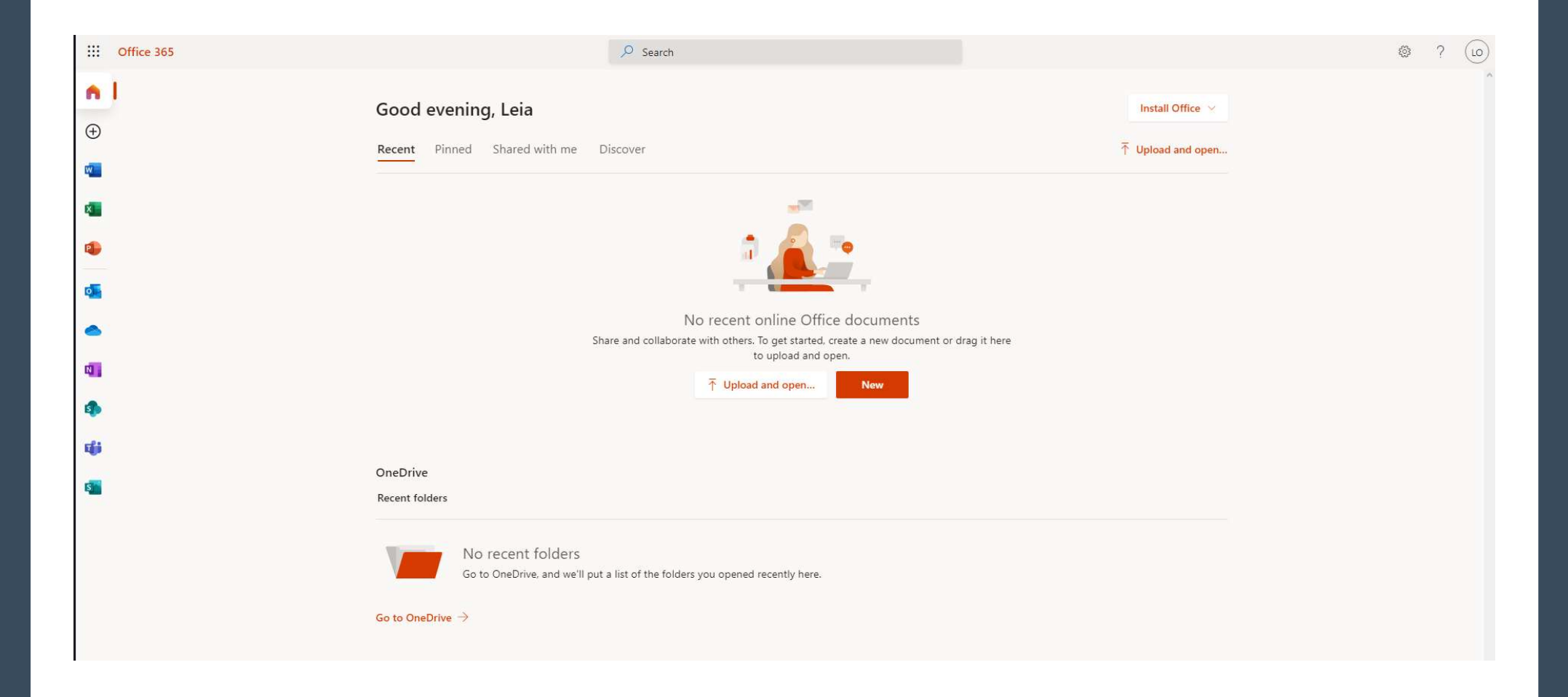

Stelle mit einem Klick auf das Einstellungsrädchen | oben rechts ggf. zunächst deine Sprache ein.

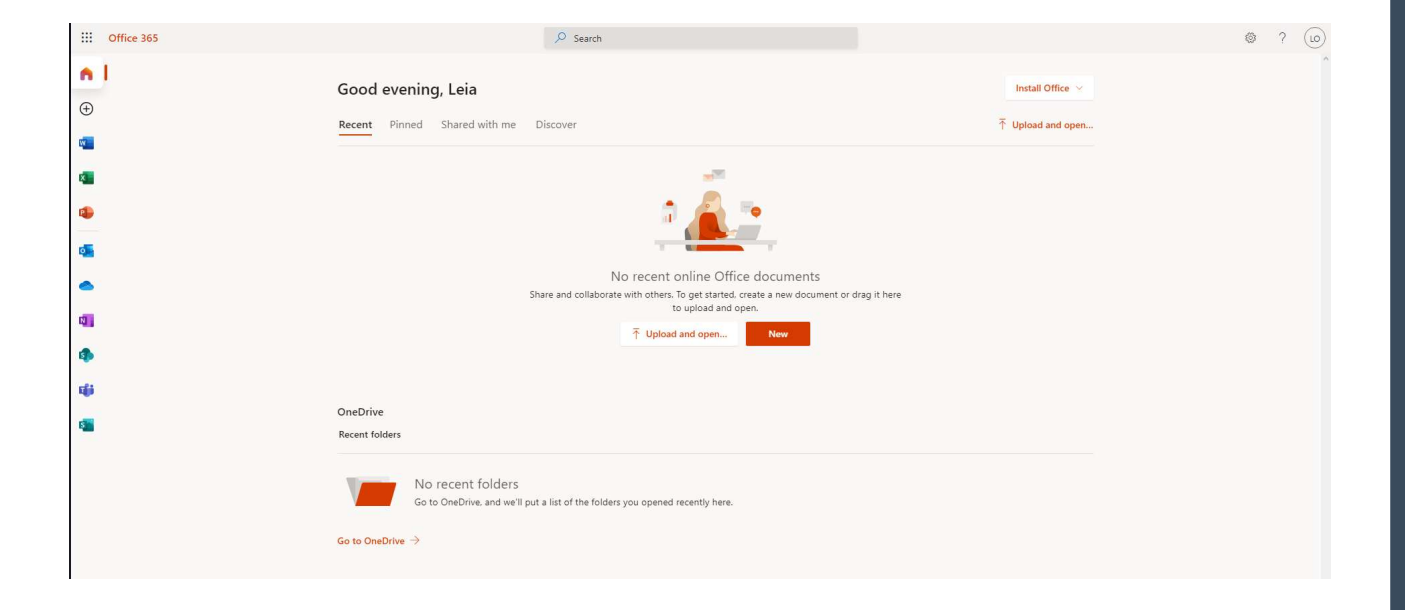

#### Willkommen bei Microsoft365

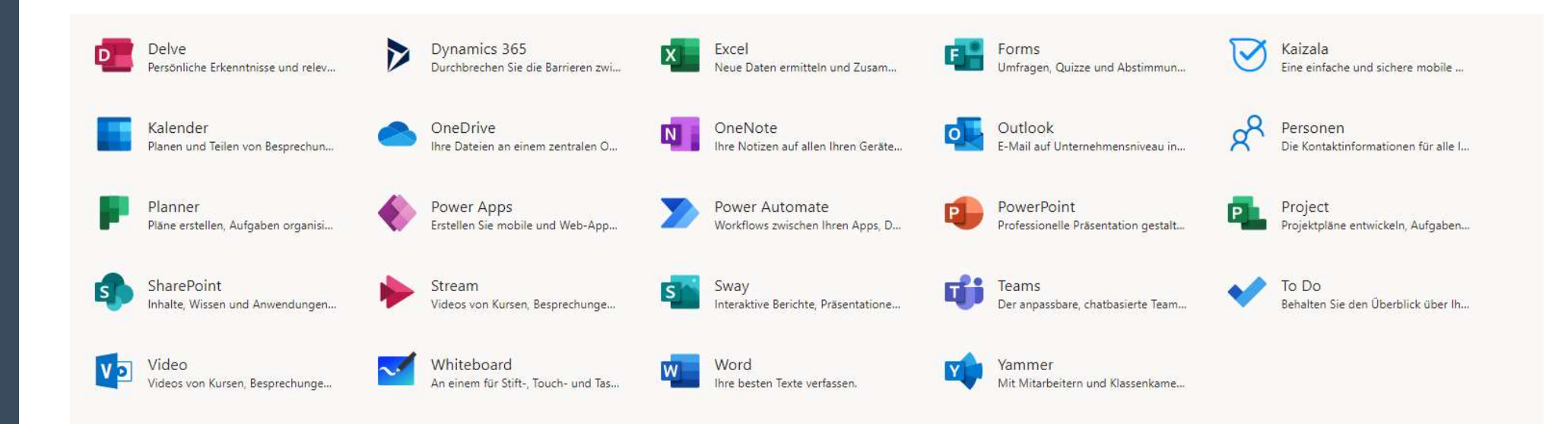

Microsoft 365 kann online oder offline genutzt werden.

Für eine "offline-Nutzung" lade dir unter office.com die Software mit einem Klick auf "Office installieren" herunter. Auf Smartphones und Tablets nutze den jeweiligen App-Store!

Für eine Anmeldung nach der Installation nutze immer deinen persönlichen Benutzernamen und dein Kennwort!

# MS Teams

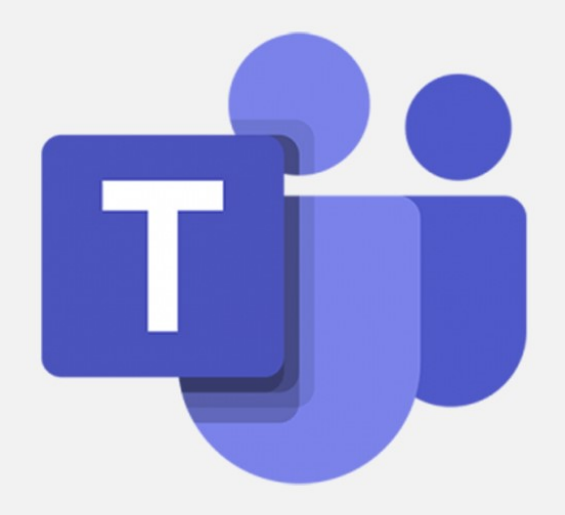

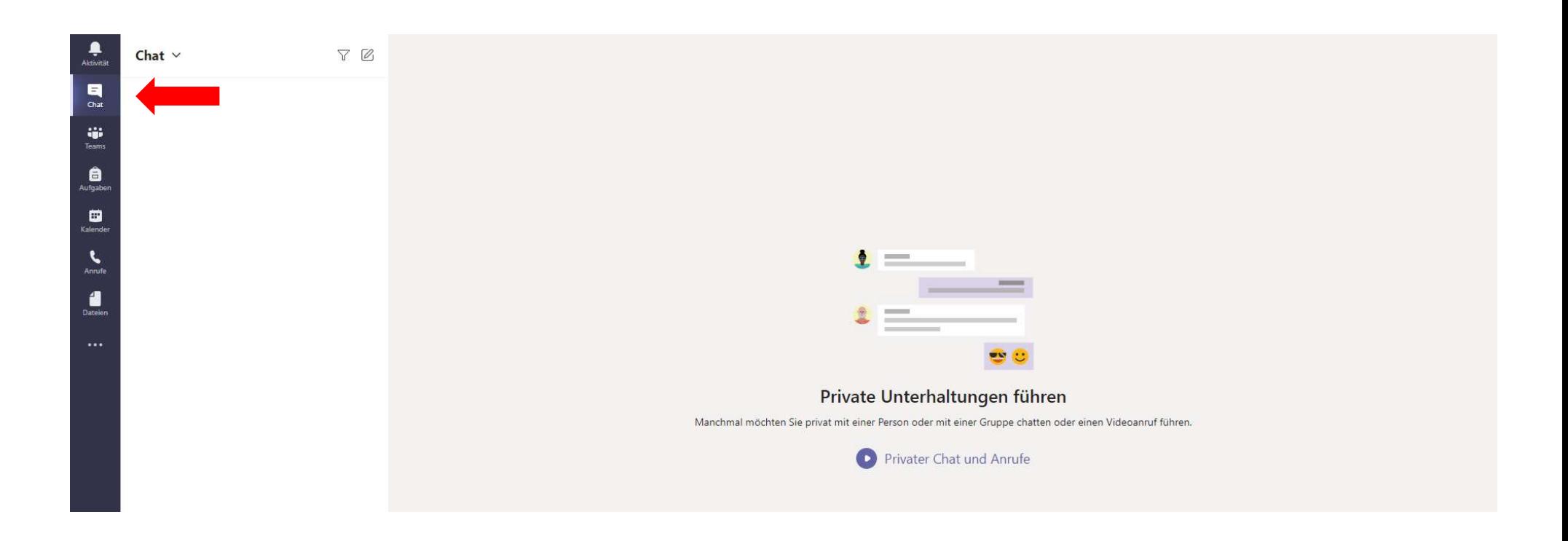

# Der Chat

#### Der Chat

- dient der Kommunikation mit einem oder mehreren Teilnehmern außerhalb eines Teams
- verfügt über (fast) dieselben Funktionen, die auch ein Team bietet.
- (Funktionalitäten ähnlich WhatsApp)
- kann auch für Videokonferenzen / Besprechungen genutzt werden.

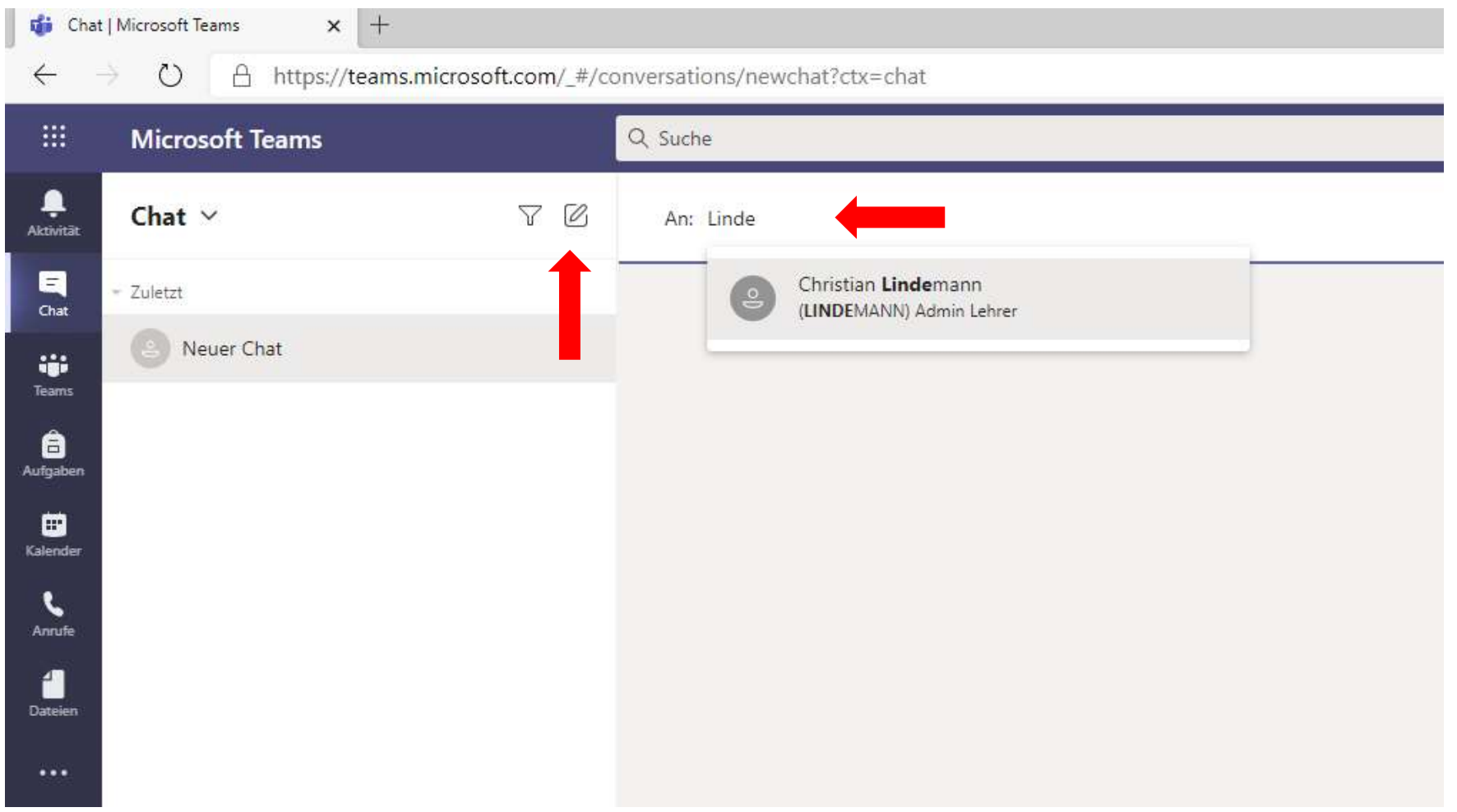

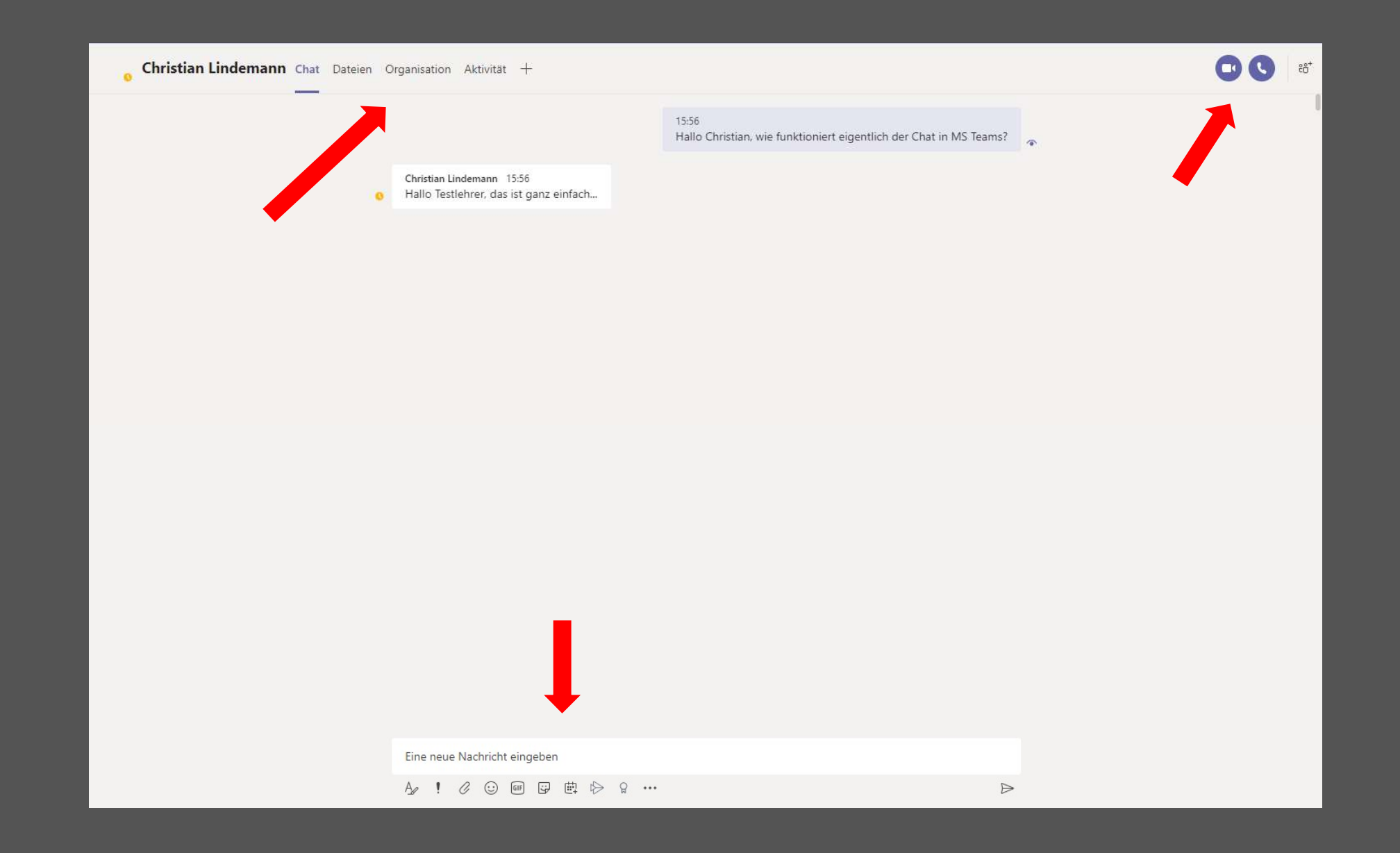

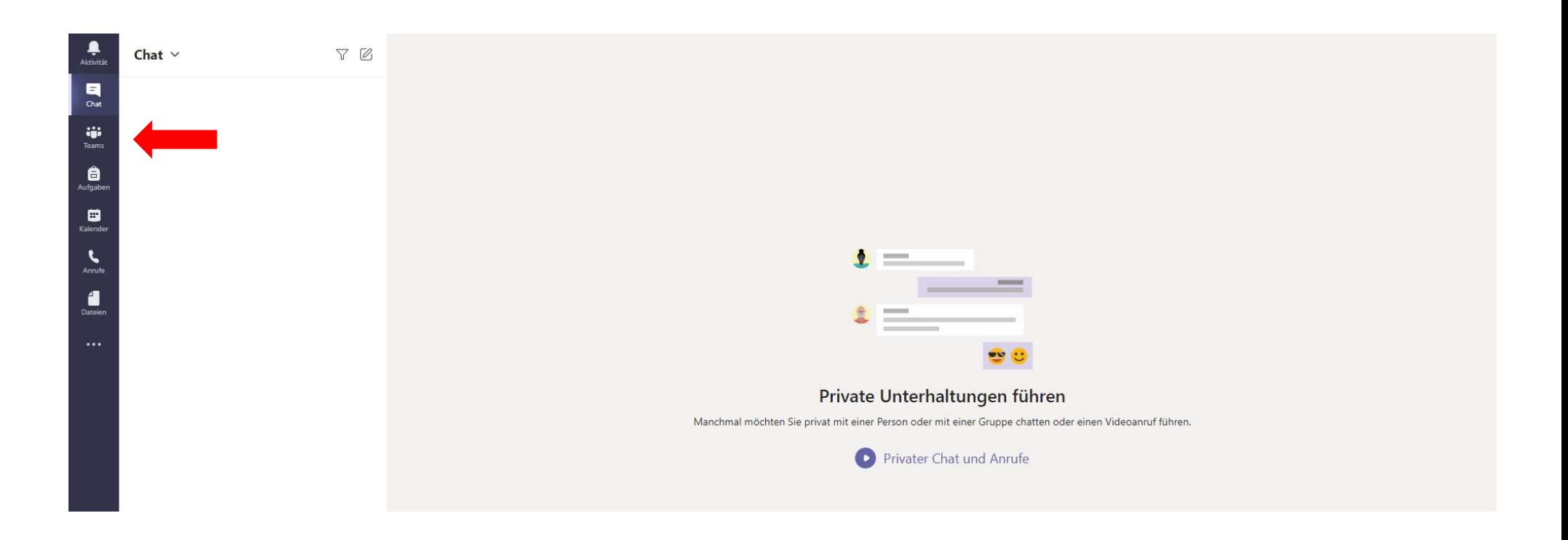

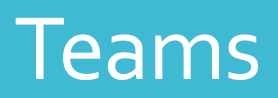

#### Teams

- **Ein Team** ist eine Gruppe von Personen, die gemeinsam an einer wichtigen Aufgabe in Ihrer Organisation arbeiten oder eine Klasse angehören. **IS<br>Source Alexander Schaue Starter Constant in the Schaue Starter Community of the Schaue Starter Dependience**<br>Treams für jede Klasse und jedes Fach geben!<br>Jeder Klassen- und Fachlehrer bespricht mit euch die notwendigen<br>
- Es wird Teams für jede Klasse und jedes Fach geben!

Verhaltensregeln im Team!

• Teams bestehen aus Kanälen, das heißt den Unterhaltungen, die Sie mit Ihren Teamkollegen führen. Jeder Kanal ist einem bestimmten Thema oder einem bestimmten Projekt gewidmet.

#### Kanäle in Teams -

Was ist das?

- Kanäle sind Chats für Gruppen innerhalb eines Teams
- Alle Teammitglieder sind im Kanal "Allgemein"
- Nur der Lehrer kann "Kanäle" anlegen
- Zugang zu Unterkanälen kann geregelt/beschränkt werden
- Funktionalität wie im Hauptkanal "Allgemein" inkl. Dateien teilen usw.